## 2D & 3D DRAWINGS

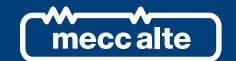

http://meccalte.sharepoint.com/sites/Step

customer@meccalte.it

Mecc.Alte.2020

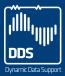

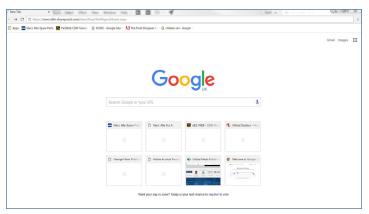

1. Open Browser, go to http://meccalte.sharepoint.com/sites/Step

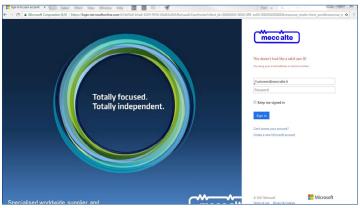

2. Login And Password.

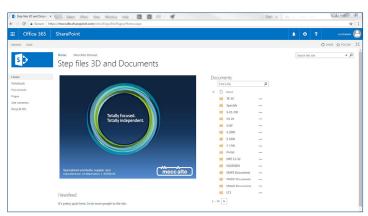

3. Download required documents.

1. Using a computer connected to the internet open a browser, we recommend Google Chrome as IE is not particularly good with the download of these documents, and go to the Mecc Alte sharepoint website, URL below.

## https://meccalte.sharepoint.com/sites/Step

- The log in is:- customer@meccalte.it
  The password is (case sensitive): Mecc.Alte.2020
- 3. 2D DXF (CAD) & 3D STEP drawings are available in the list relevant to each Model. You will need software that will allow you to view STEP files. This software is freely available online.

On the left of the page click on meccalte intranet and this will take you to the 3D step file location.

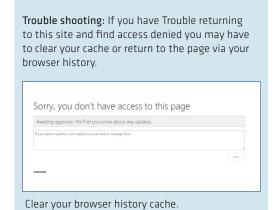

www.meccalte.com Alternators 1 - 5,000 kVA